## **Evidência de Testes**

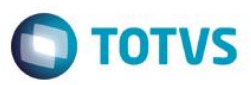

### **Evidência de Testes**

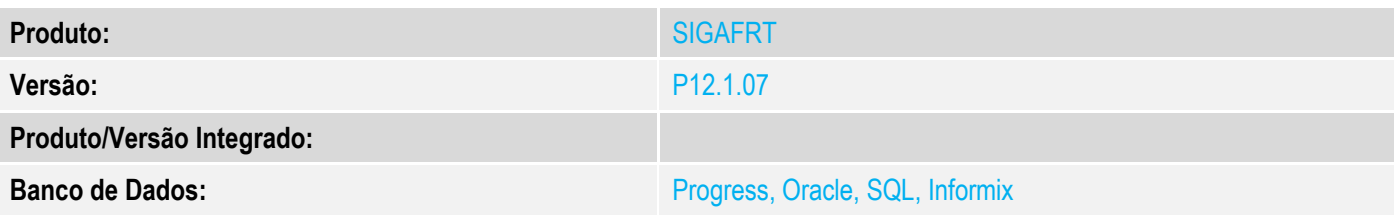

### **1. Evidência e sequência do passo a passo**

#### **Teste Unitário (Codificação)**

[Informar uma breve descrição dos testes realizados. O Print Screen de telas é opcional]

### **Pré-Requisitos:**

#### **Sequencia 001:**

1. No ambiente "Siga Loja (SIGALOJA)", acesse "Atualizações / Atendimento / Venda Assistida". E faça um atendimento.

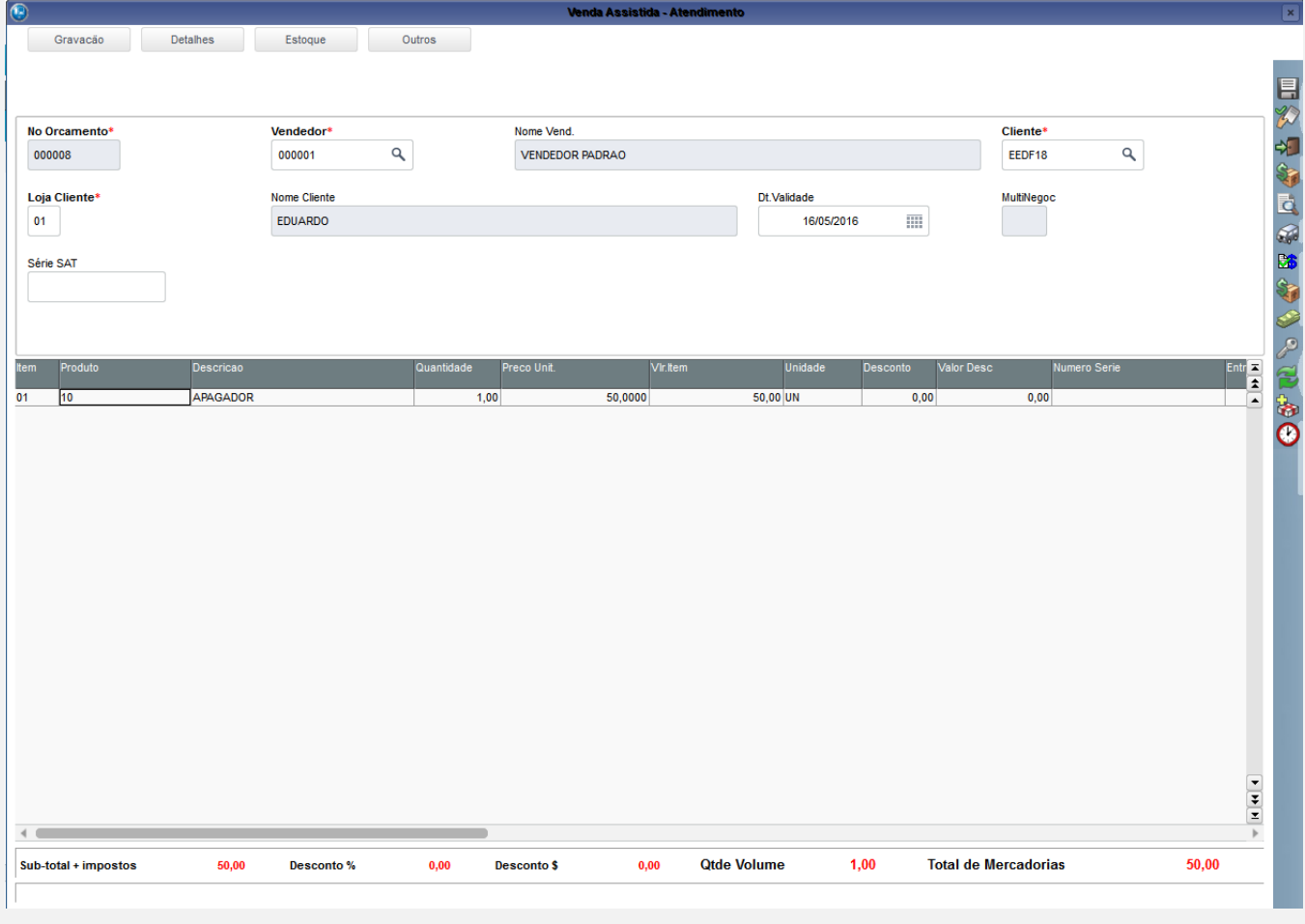

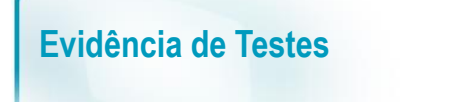

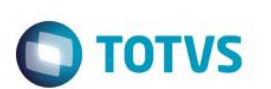

2. Finalize com venda em cartão de debito da rede Banrisul.

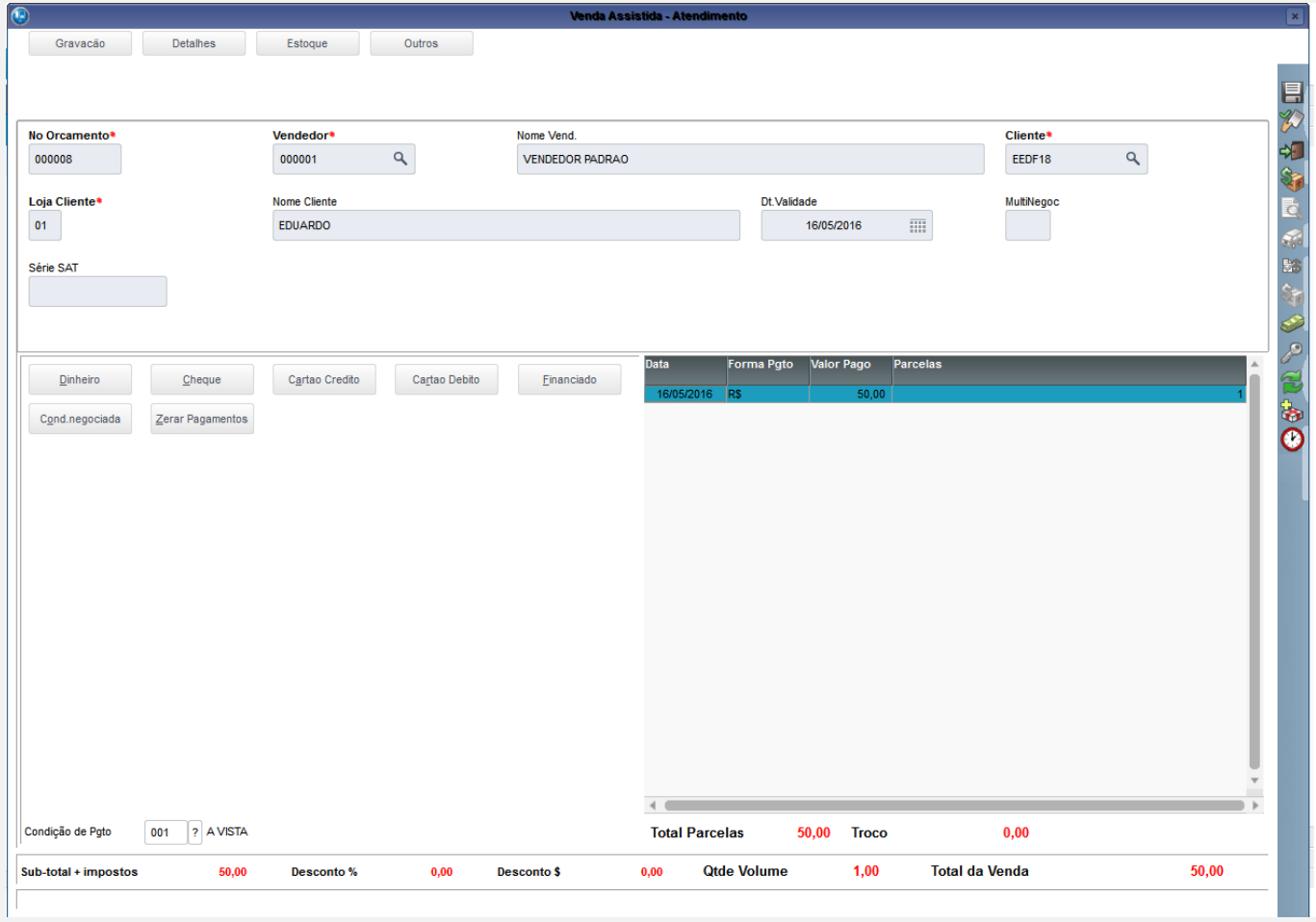

3. Em "Atualizações / Atendimento / Venda Assistida" clique em 'Ações Relacionadas / Cancelar nfc-e'

# **Evidência de Testes**

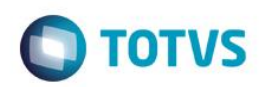

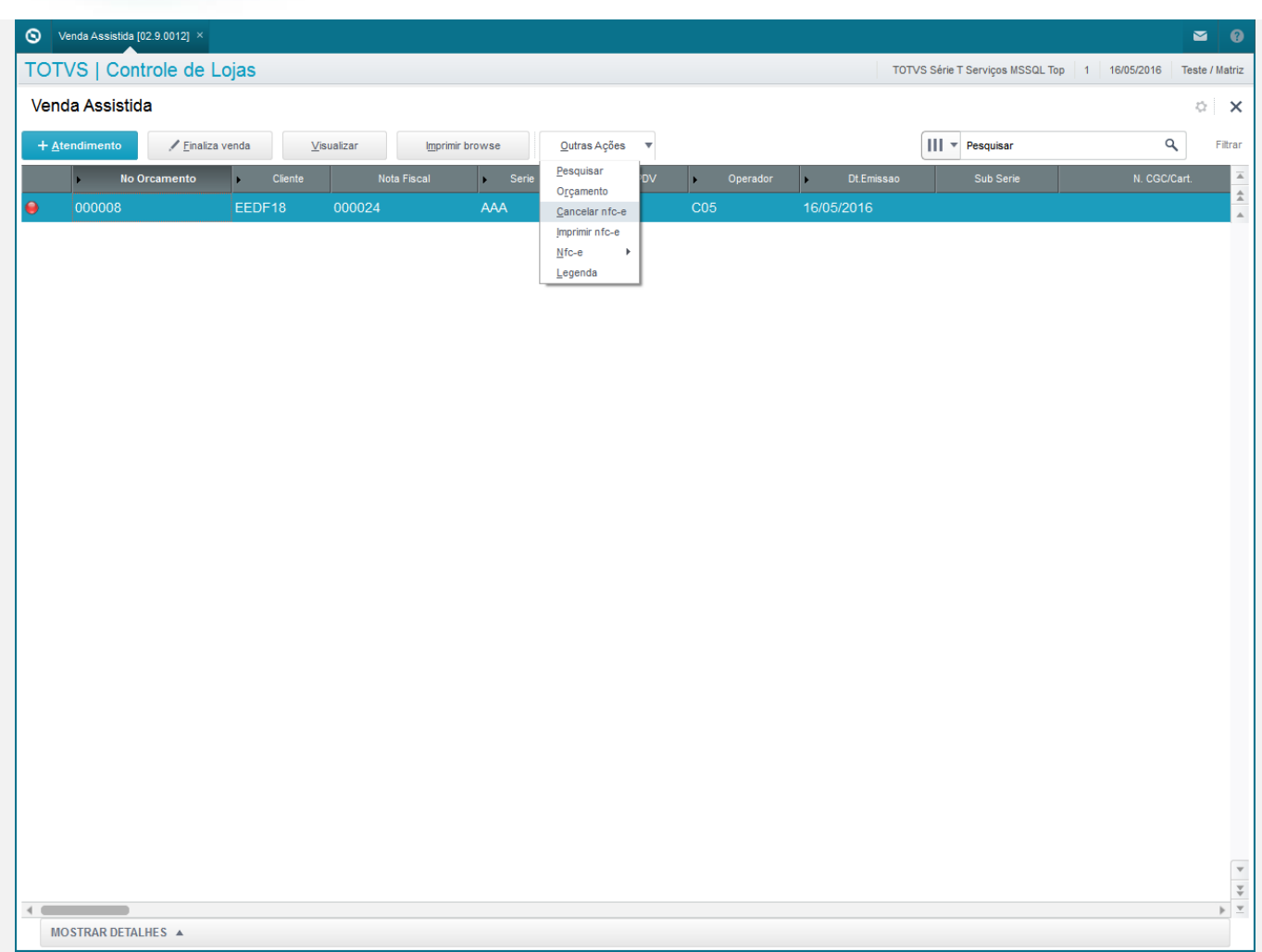

4. Na janela de cancelamento de NFC-e clique em 'Confirmar'

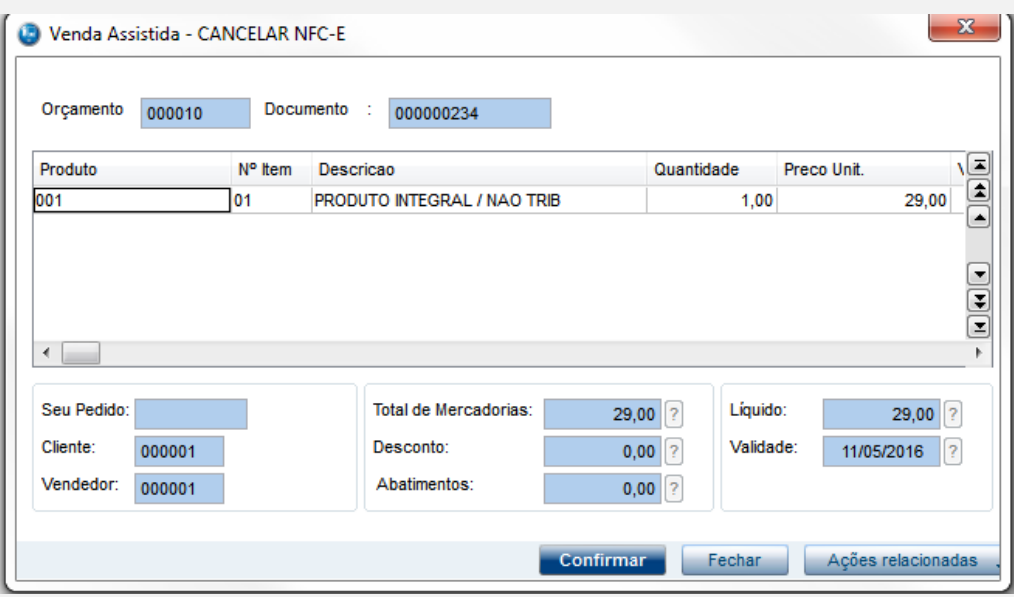

# **Evidência de Testes**

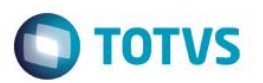

5. Será solicitado passar o cartão na leitora, e em seguida será exibido o valor, a data da transação e o número do documento que será cancelado. Clique em 'Continuar'

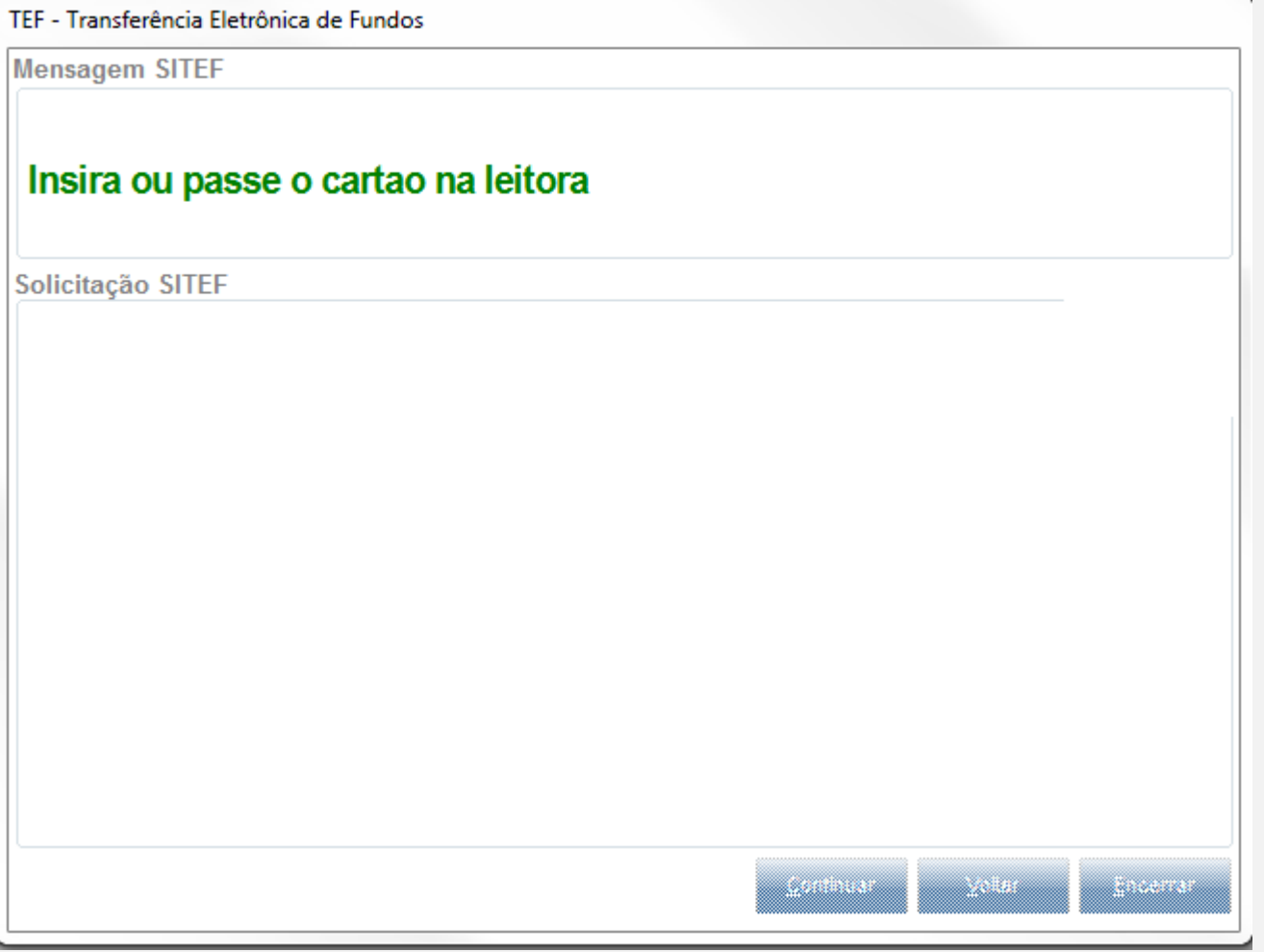

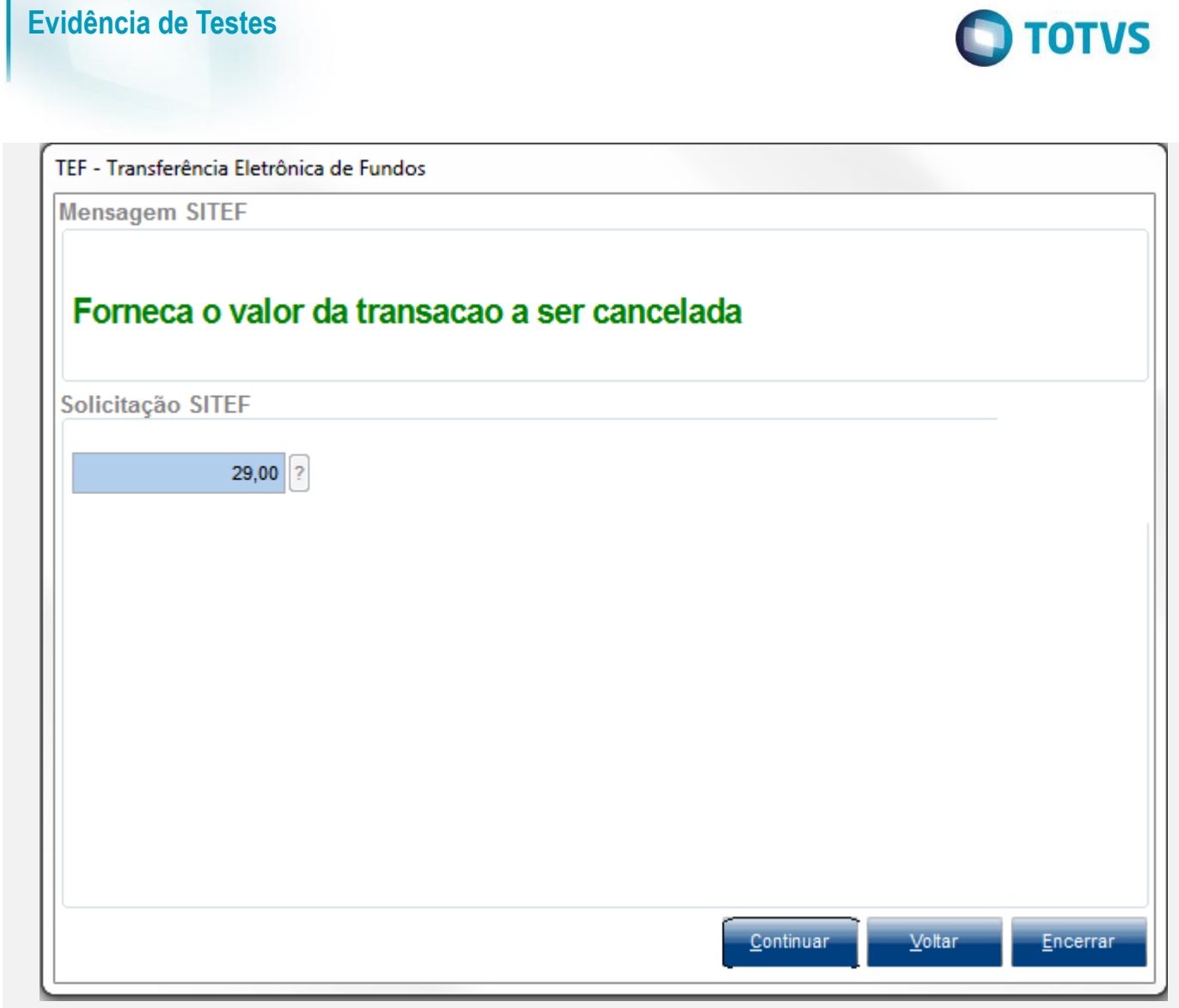

ı

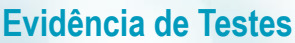

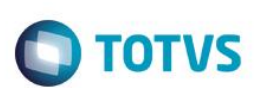

TEF - Transferência Eletrônica de Fundos

**Mensagem SITEF** 

# Data da transacao (DDMMAAAA)

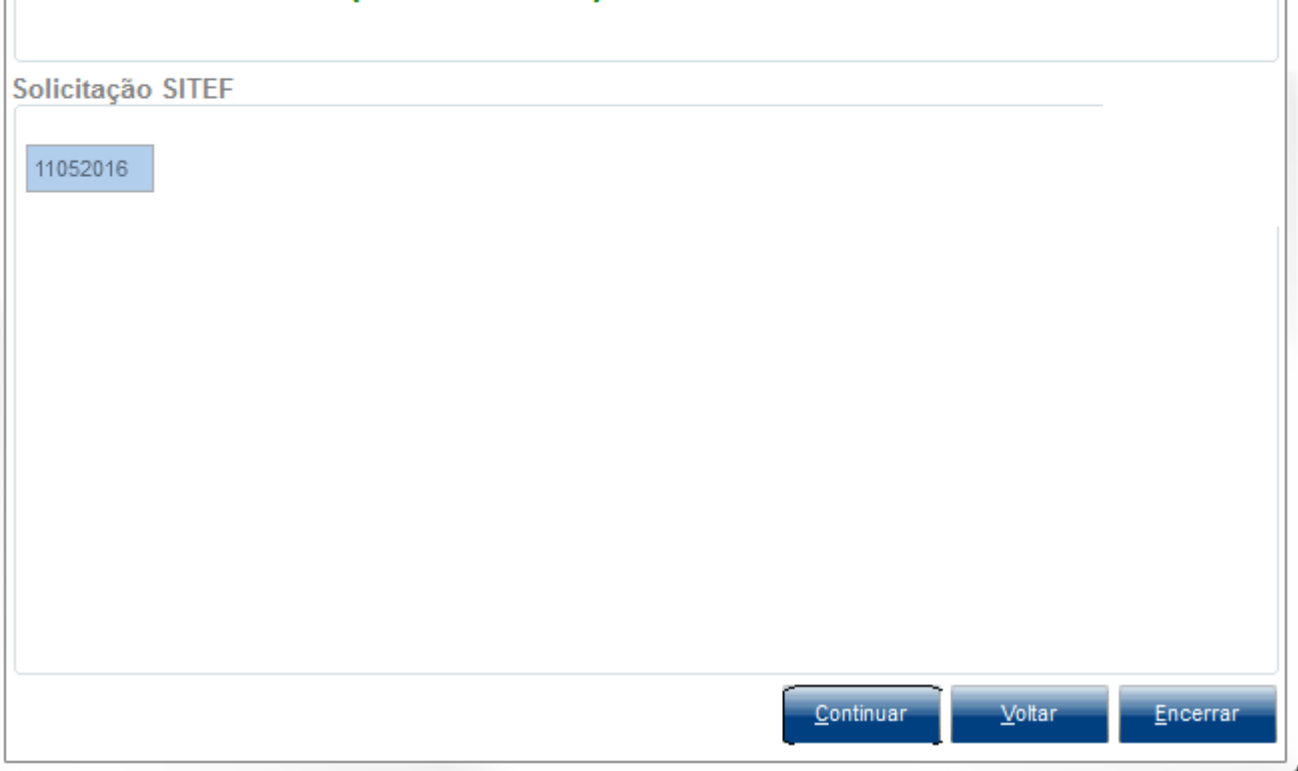

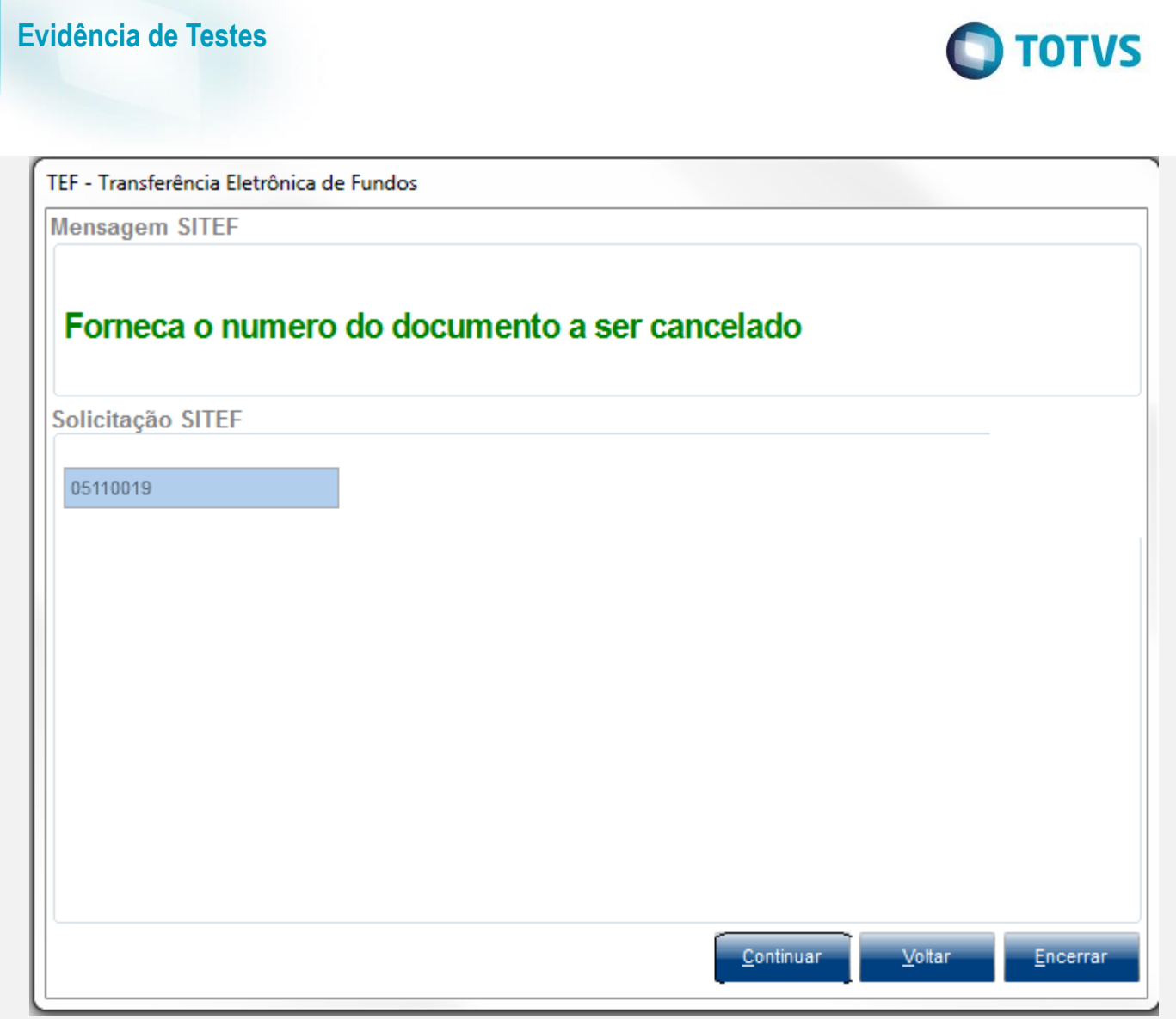

6. Por fim a NFC-e será cancelada no TEF e no sistema, o qual ficará aguardando o cancelamento na SEFAZ

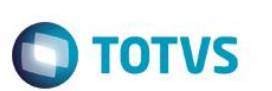

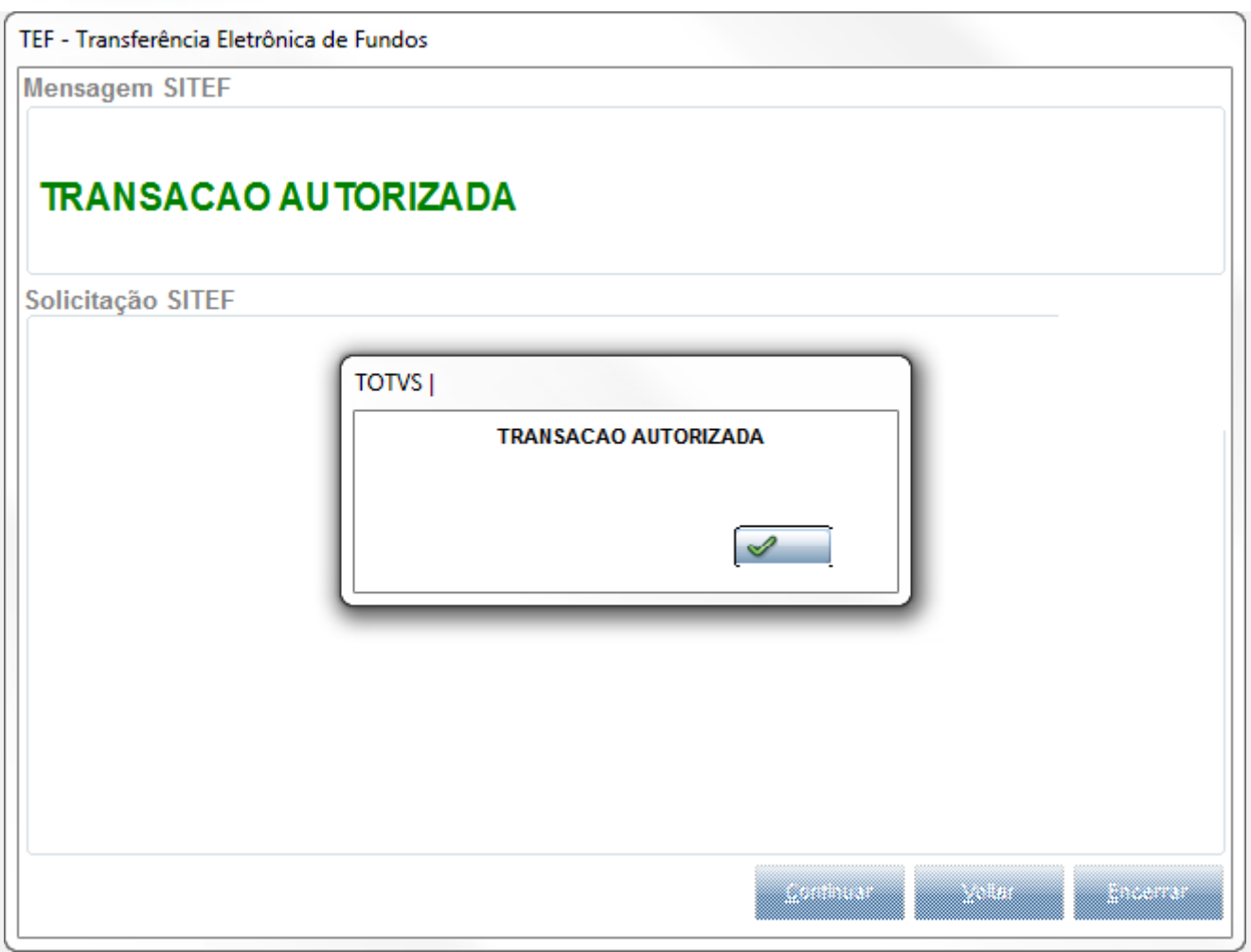

### **Teste Integrado (Equipe de Testes)**

[Descrever a sequência dos testes realizados em detalhes e os resultados atingidos. O Print Screen de telas é opcional]

**Teste Automatizado (Central de Automação)** *[Opcional]* [Informar as suítes executadas e descrever os resultados atingidos]

### **Dicionário de Dados (Codificação)** *[Opcional]*

[O objetivo é incluir o print-screen da tela do dicionário de dados atualizado quando necessário.]

### **2. Outras Evidências** *[Opcional]*

O objetivo é indicar para a equipe de Testes que a informação criada deve ser validada, como por exemplo, publicação de ponto de entrada, etc.

 $\stackrel{.}{\circ}$